# Software organimold Production Management of Jobs/Molds Automatic/Dynamic Planning

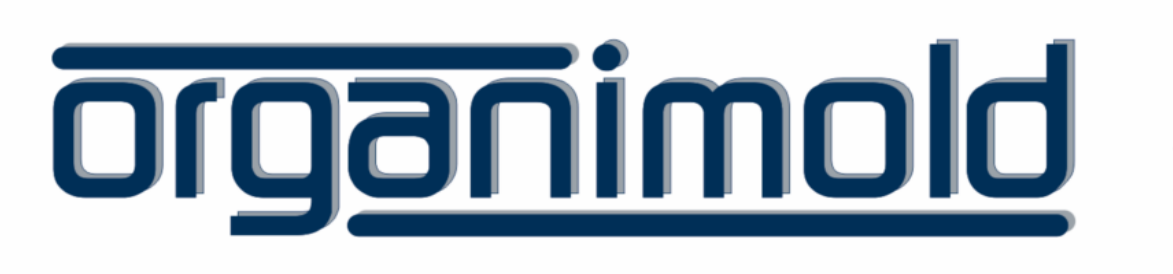

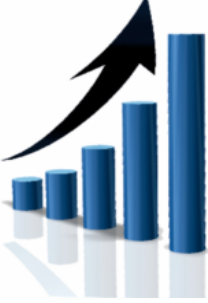

GrandeSoft | Advanced Software Solutions | www.grandesoft.pt

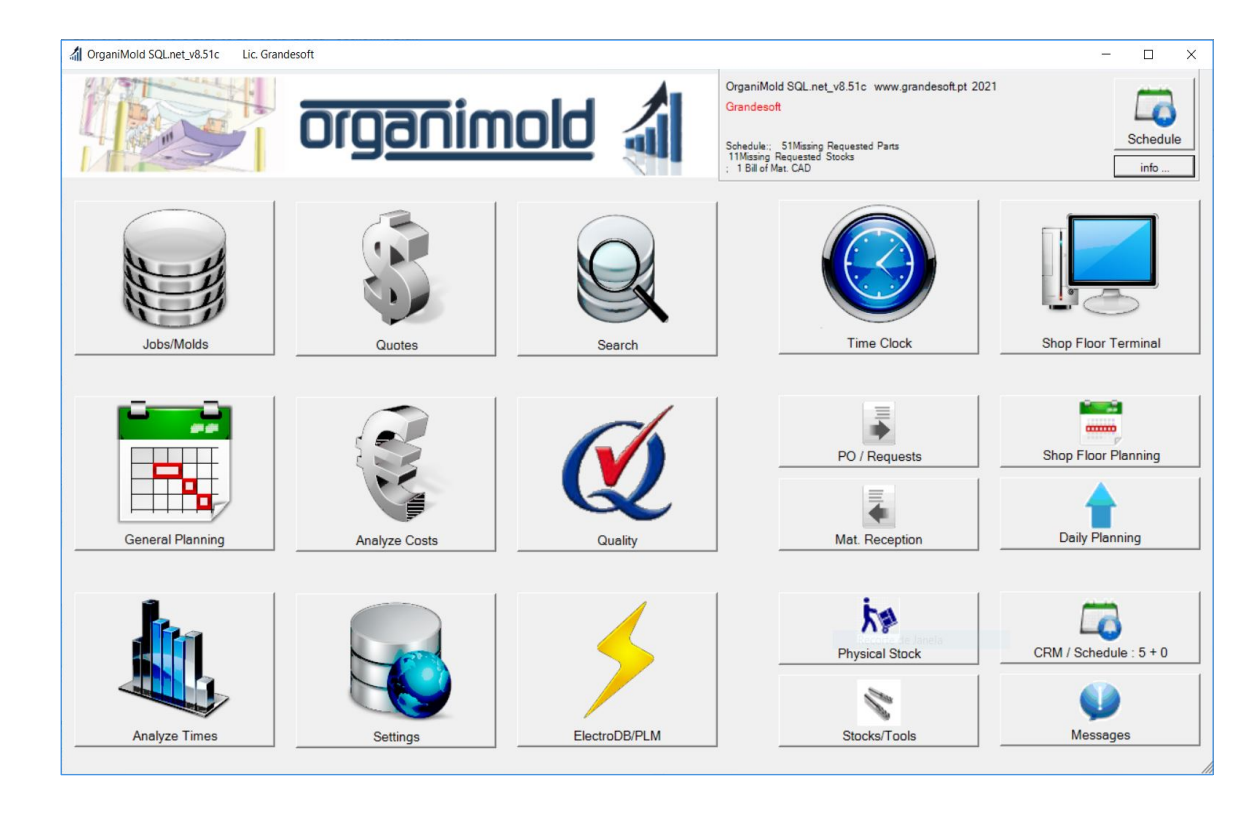

The Software organimold is an integrated Jobs/Molds Production Management System (Integration of processes, systems and software of industry 4.0)

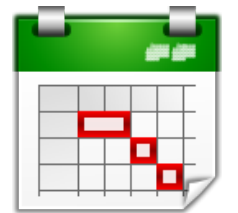

# General Planning

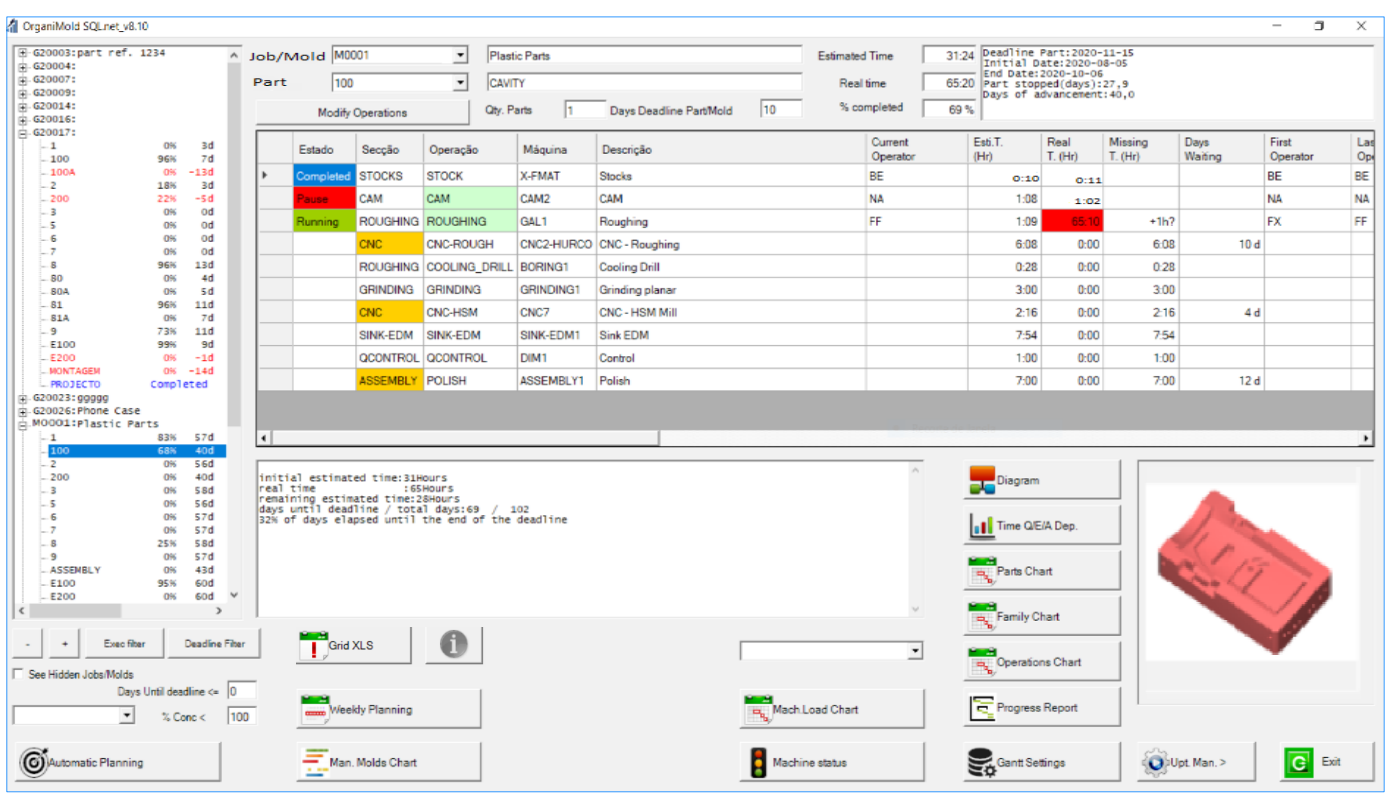

## Visualize progress

2

For each Mold as well as for each specific part, progress, deadlines, estimated and real starting and conclusion dates can be displayed graphically for a more quick and easy evaluation.

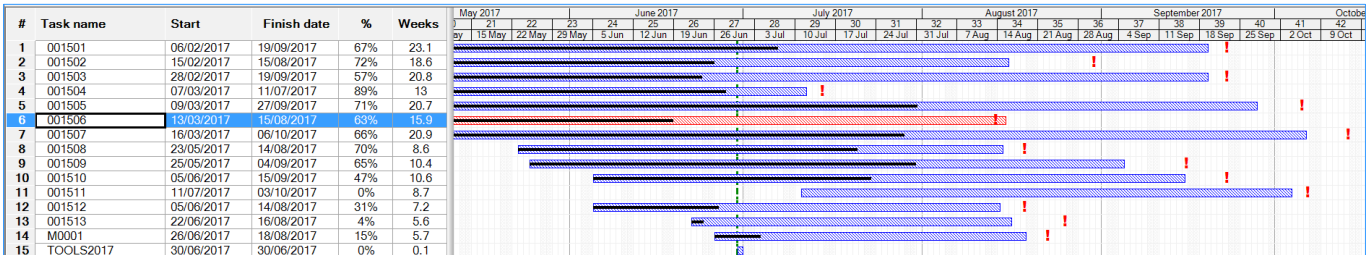

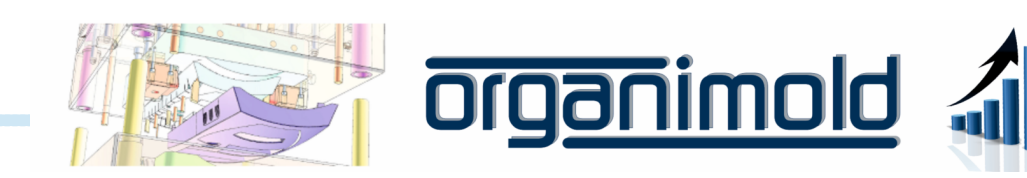

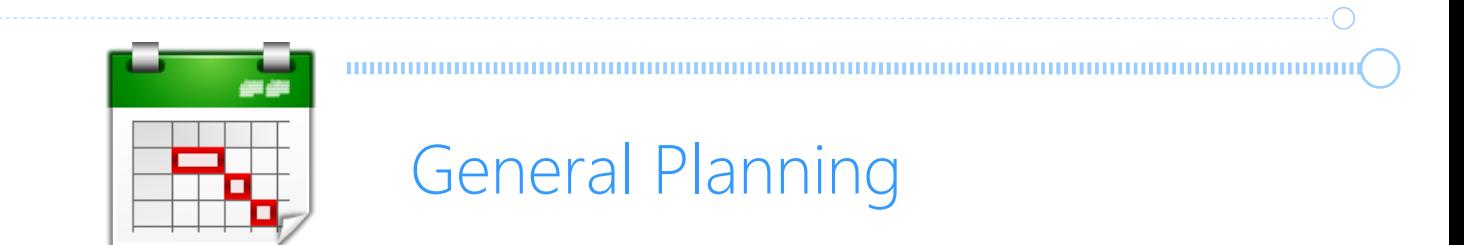

# Stay on schedule

The software OrganiMold calculates automatically the priority of Jobs/Molds in order to stay on schedule, but allows the manual override of priorities.

When staying on schedule is just not possible, the software can identify which parts and operations are causing the most delay and deliver solutions by simulating sub-contracts or overtime.

#### From start to finish

Visualize every single operation and part with complete diagrams

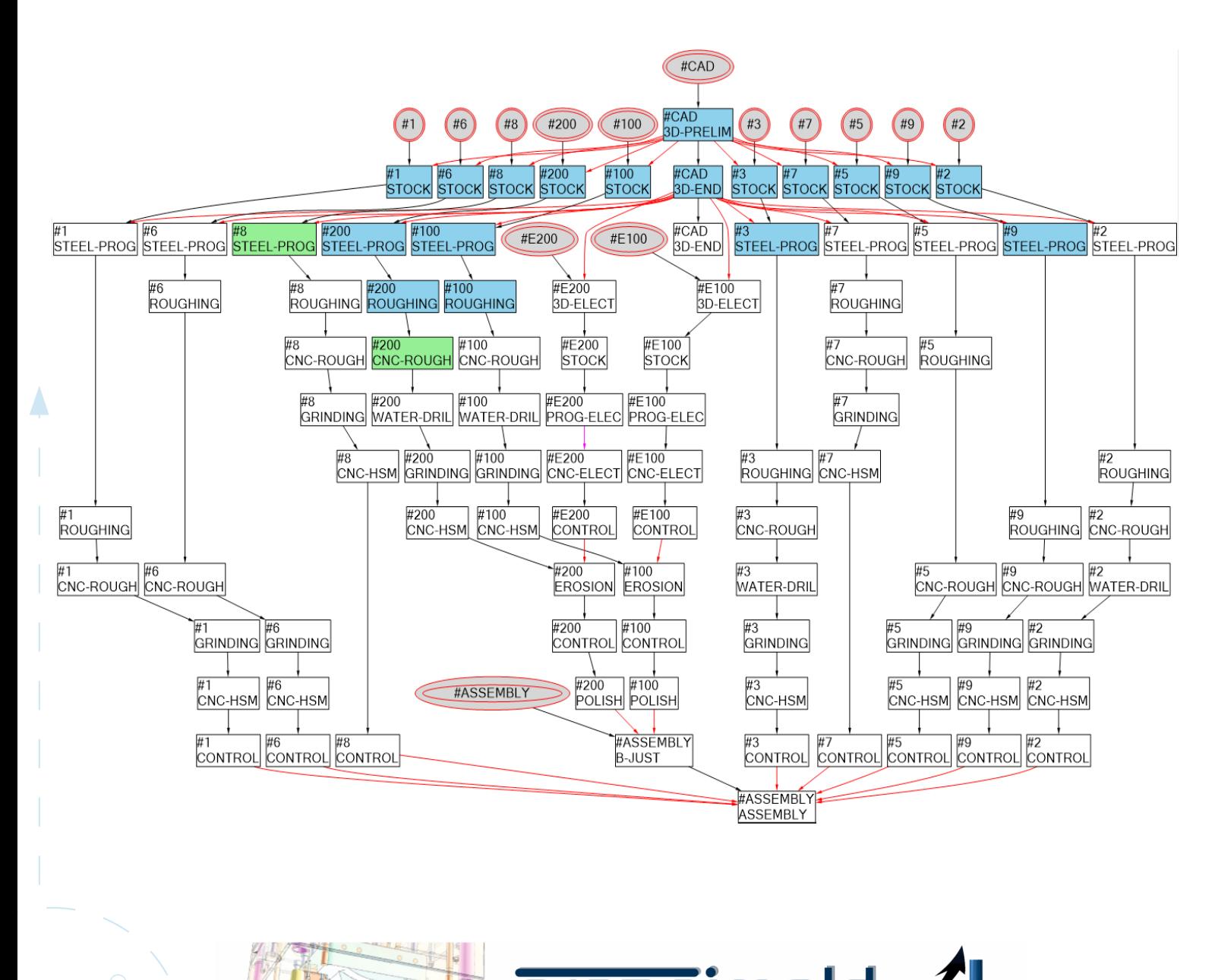

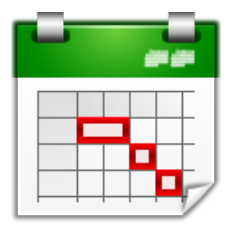

# General Planning

) . The continuum communication is a constraint of the continuum communication of  $\mathcal C$ 

# Weekly planning

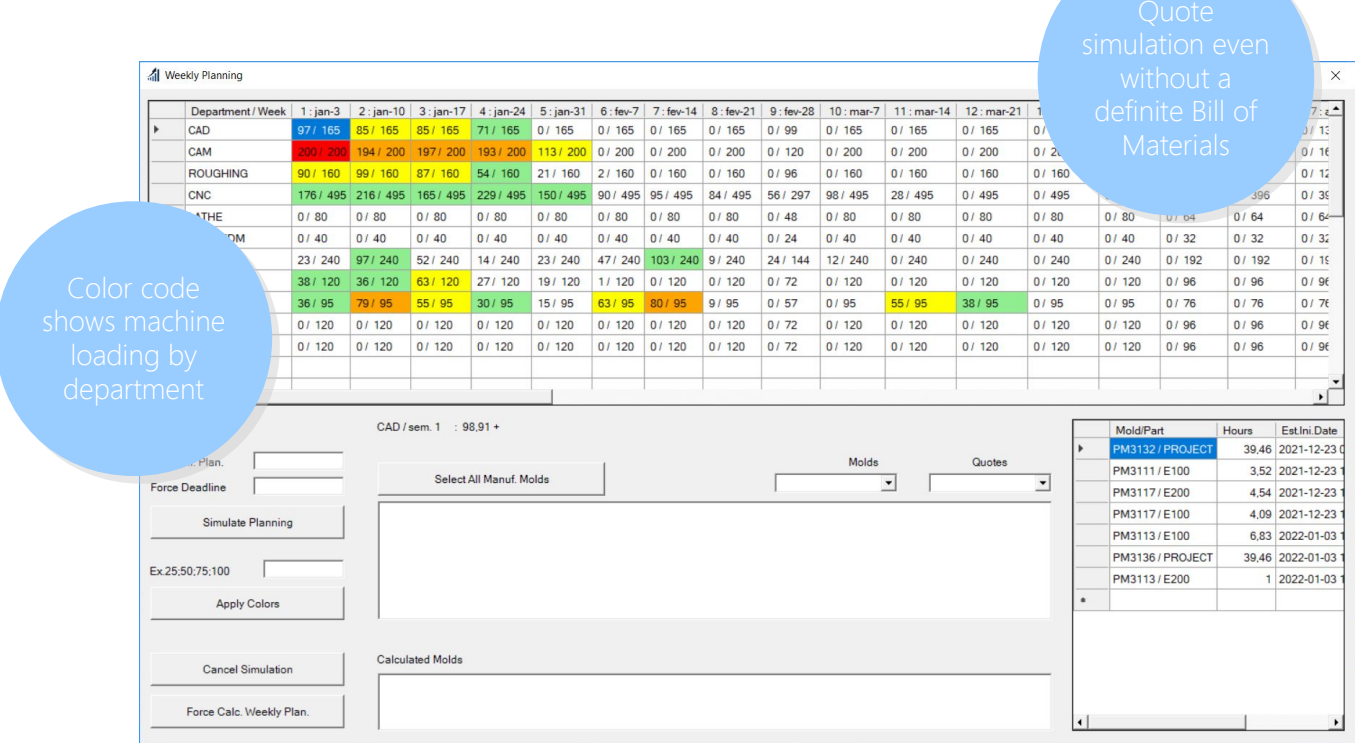

## Part operations

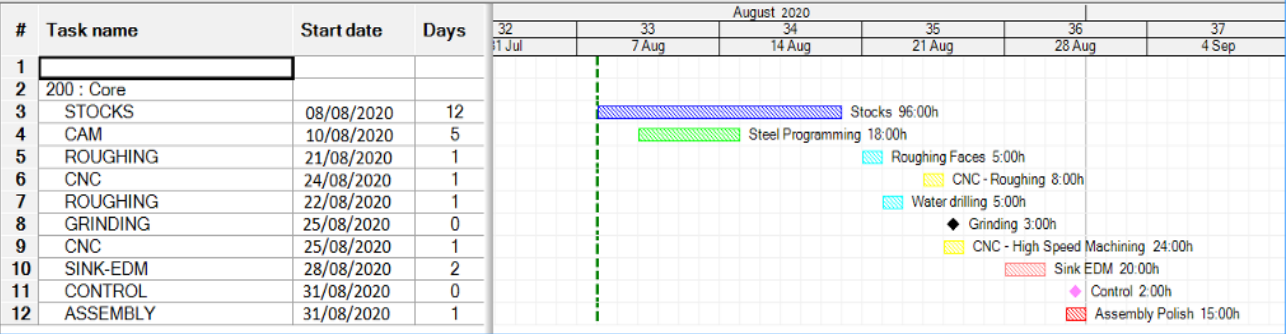

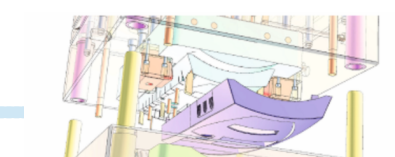

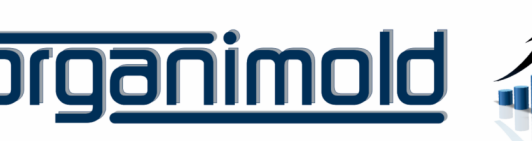

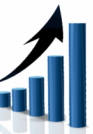

# Shop Floor Terminal

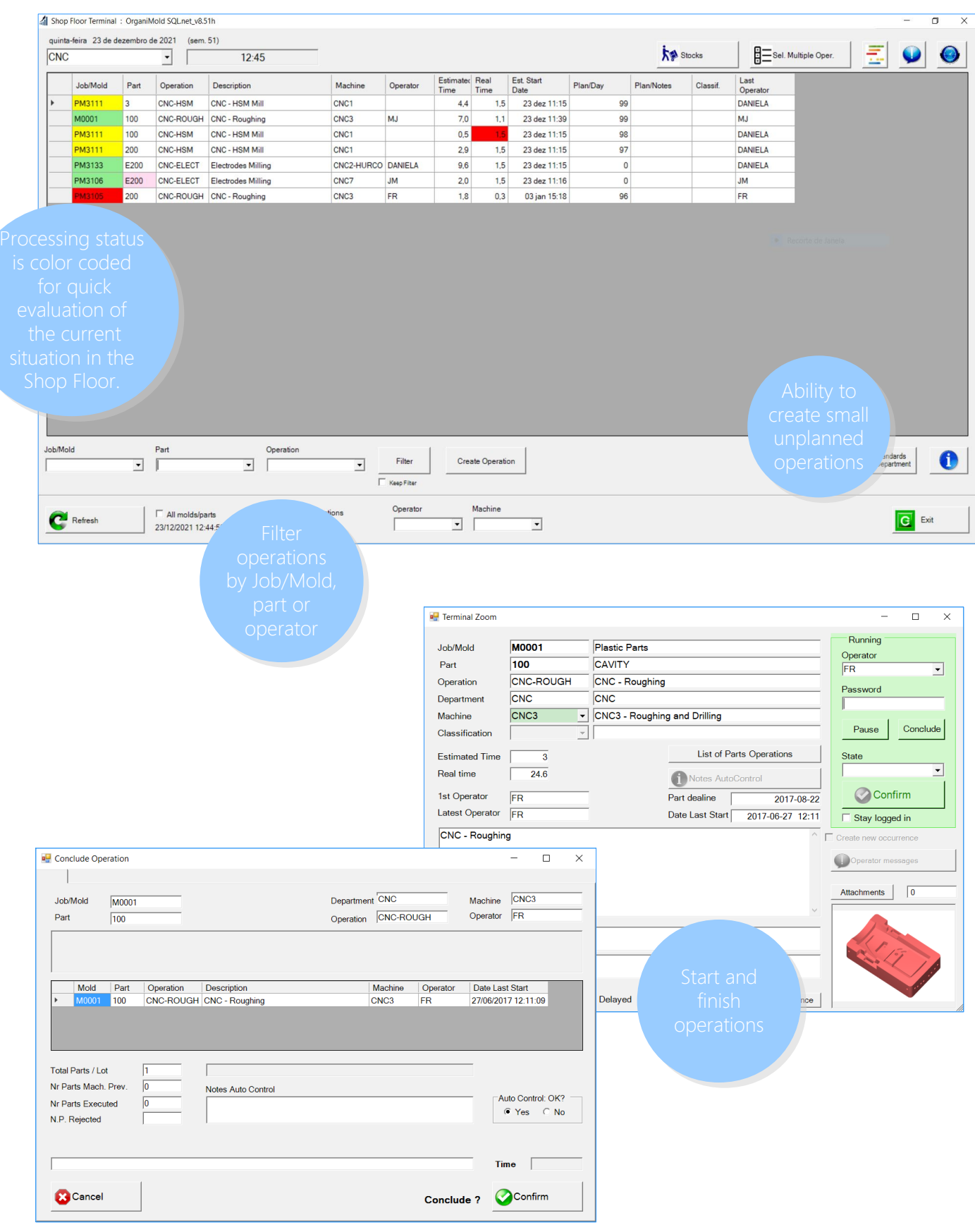

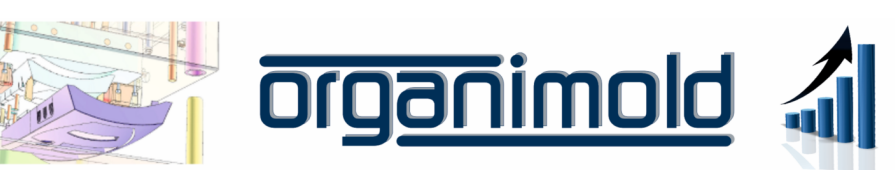

5

 $\bigcirc$ 

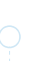

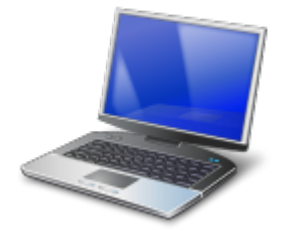

# Shop Floor Planning

## Control priorities

The Shop Floor Planning allows the Head of Department to define the priorities for the day, send processing orders and correct expected times of conclusion.

The planning will be re-calculated according to those changes.

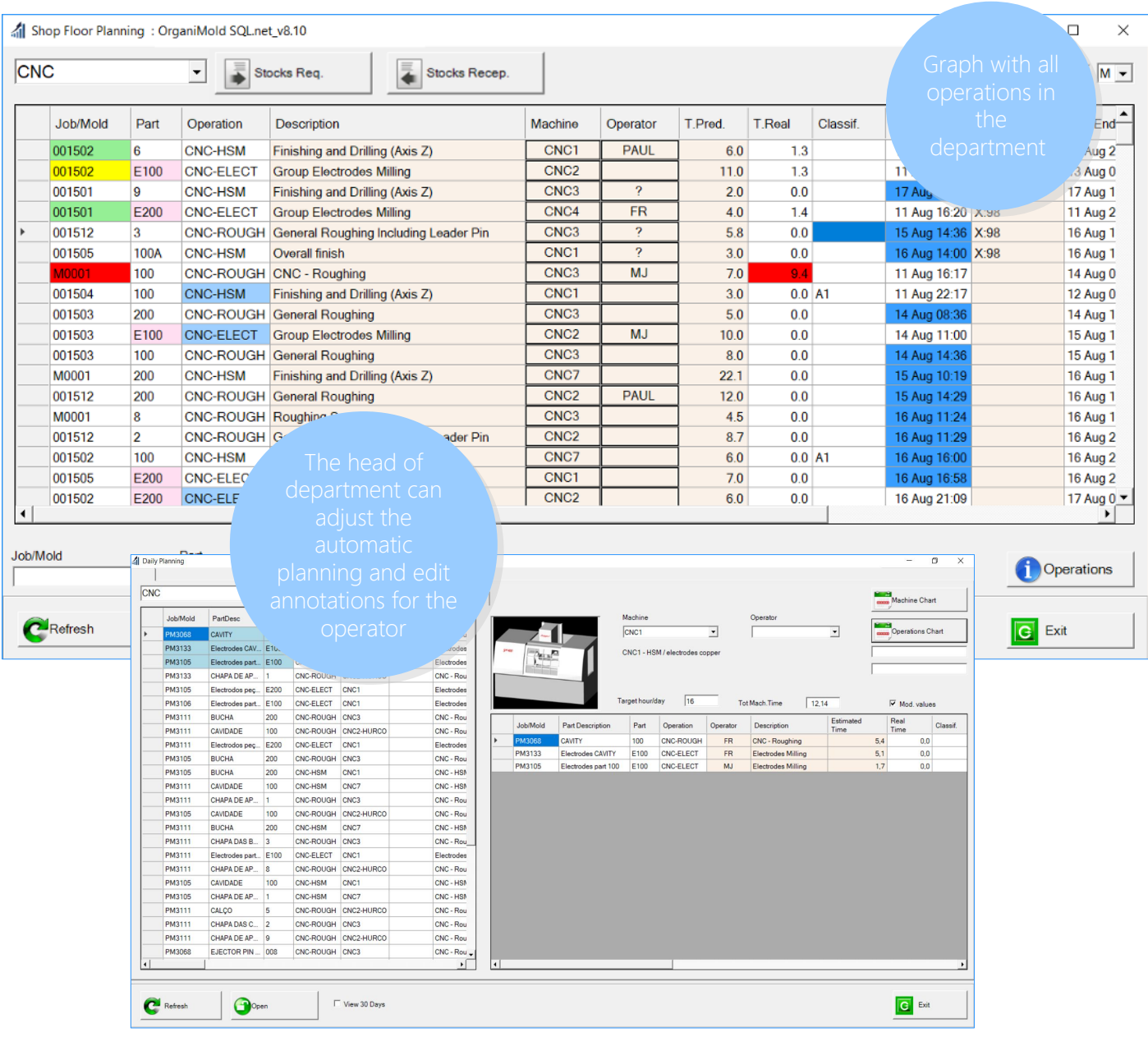

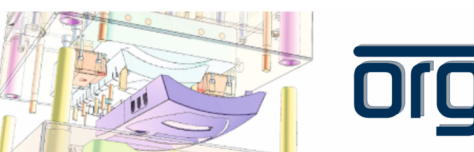

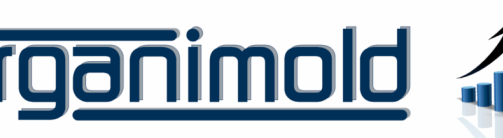

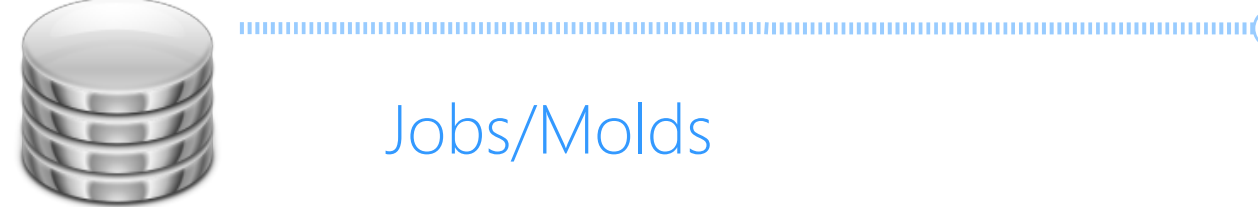

# Jobs/Molds

## Create New Job/Mold

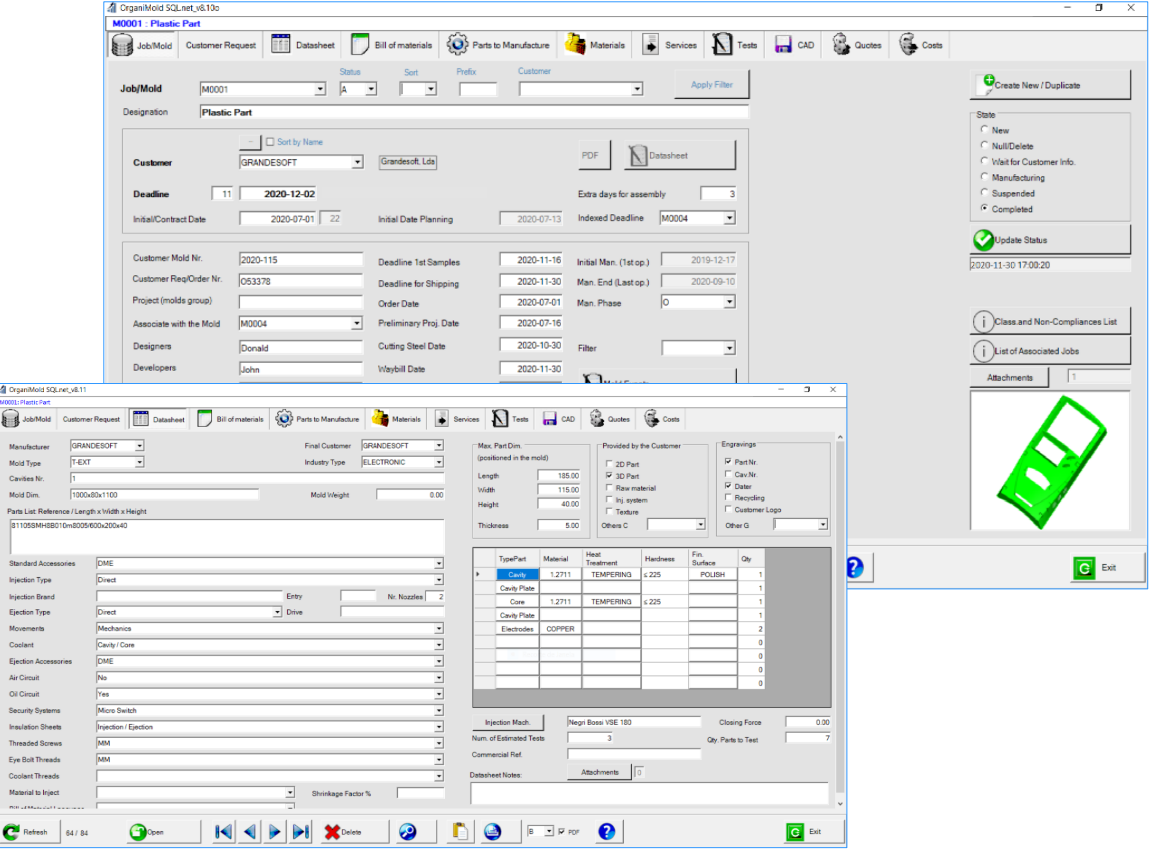

## Bill of Materials

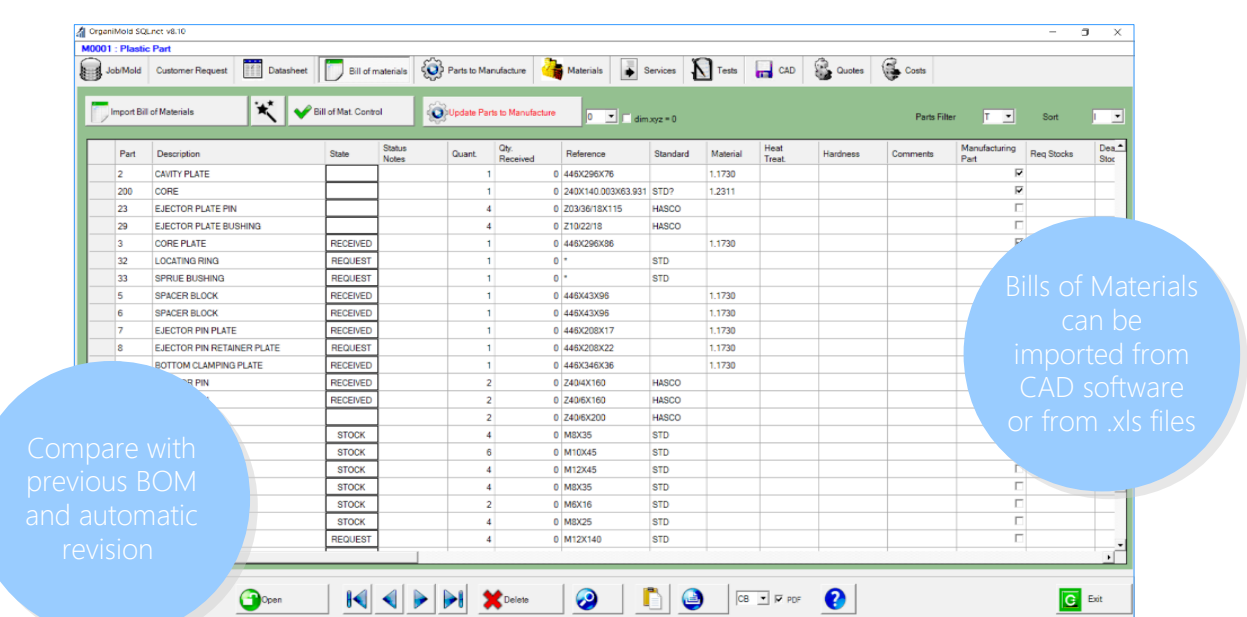

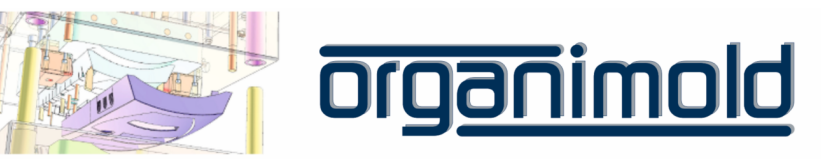

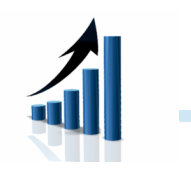

7

 $\bigcap$ 

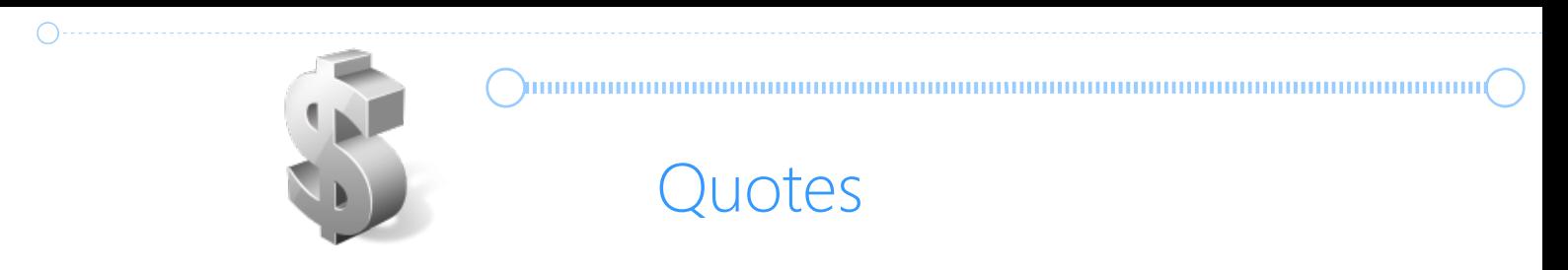

The budget is calculated using a virtual list of materials as source. The manufacturing simulation calculates the costs of workforce, machine operation and the cost of the materials used.

The software calculates the time/costs for each department. These values can be modified manually.

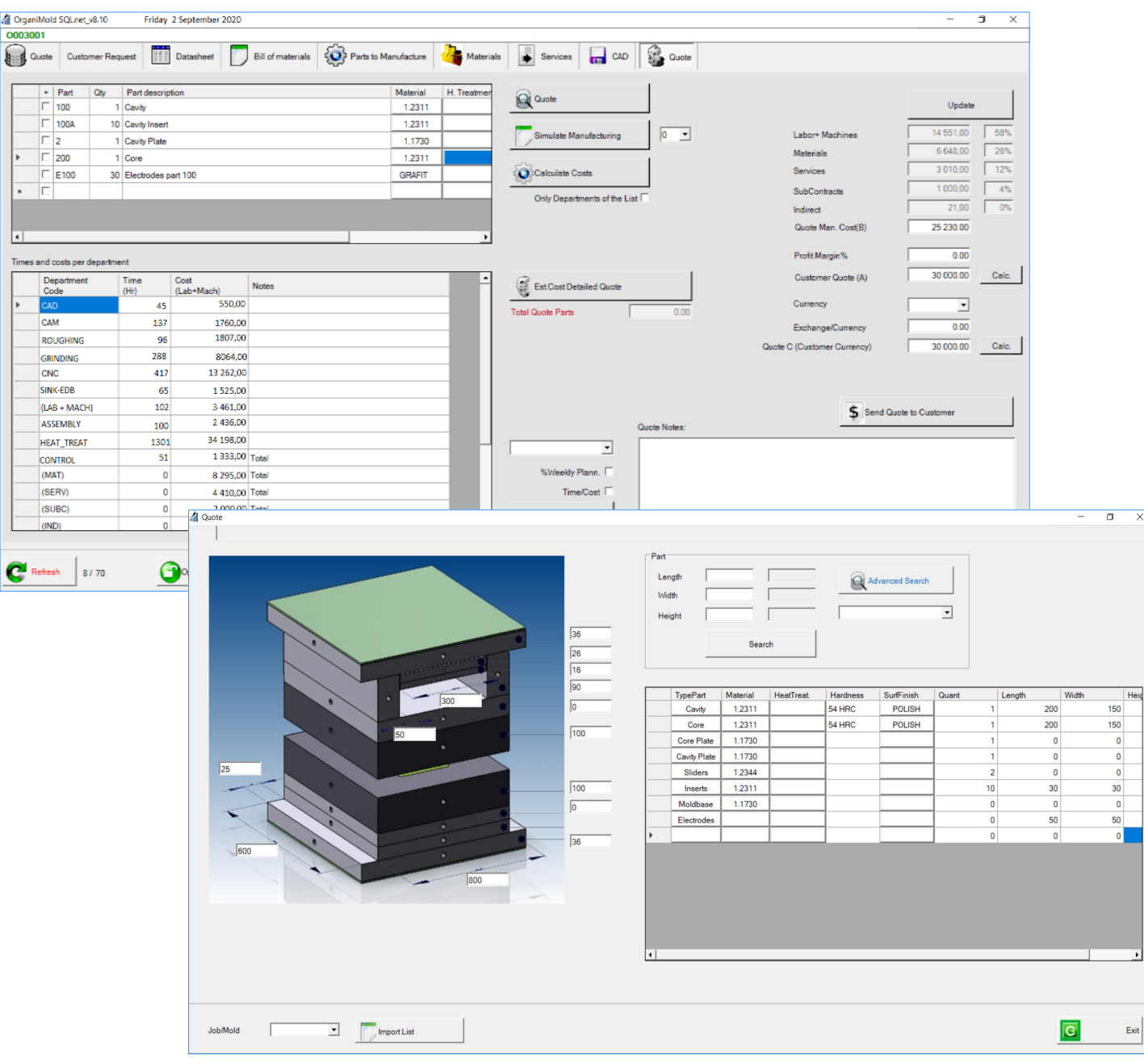

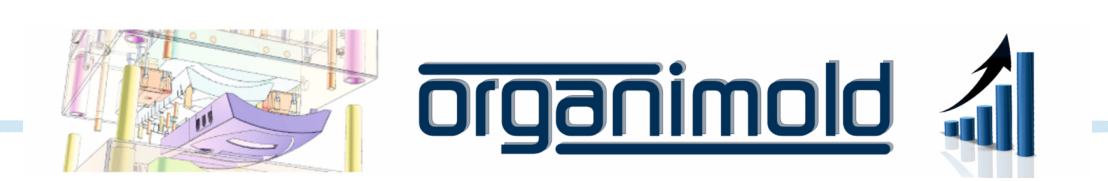

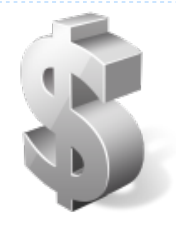

# **Quotes**

## Generate automatically translated reports

After filling in all of the specific information for the client, the software can generate an automatic translation of the report to the Client's language.

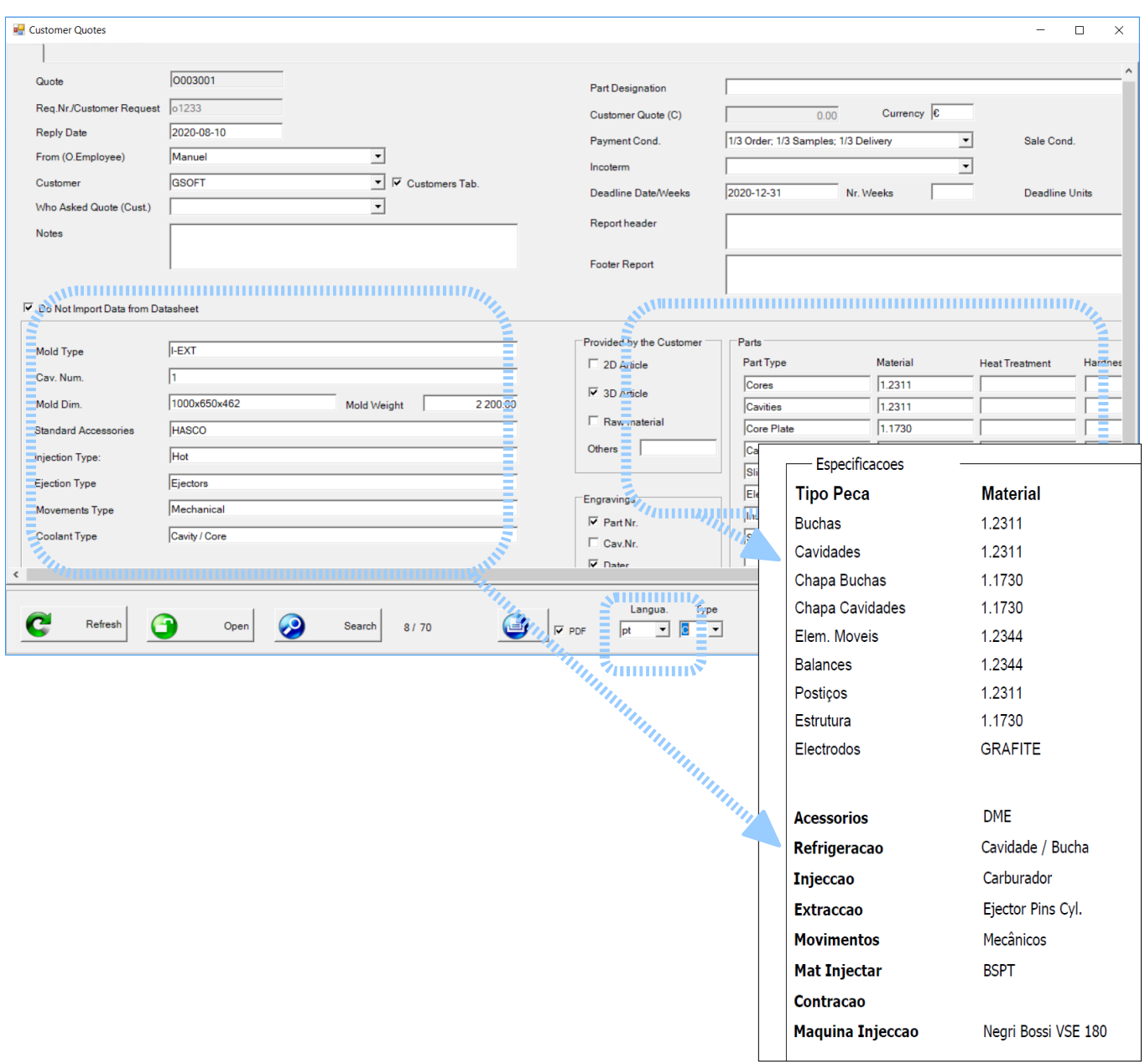

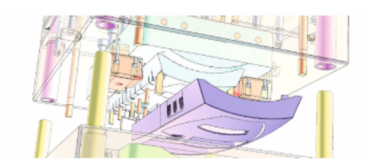

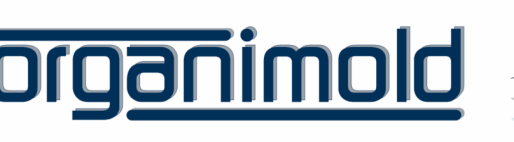

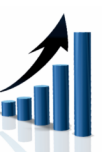

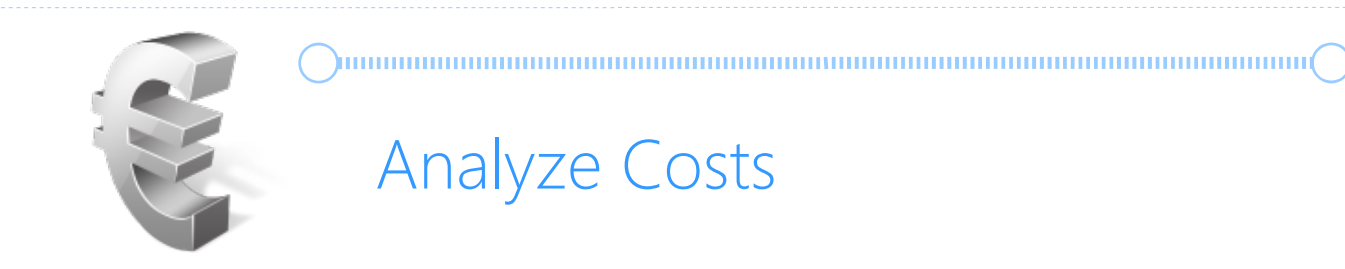

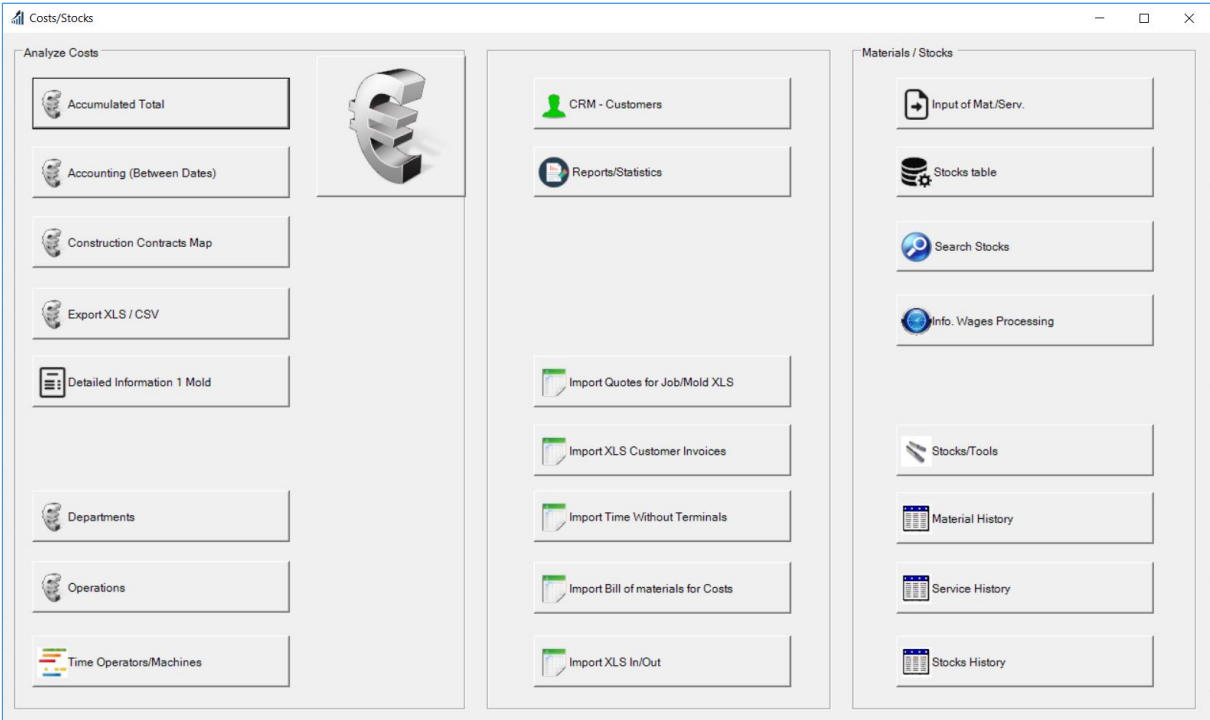

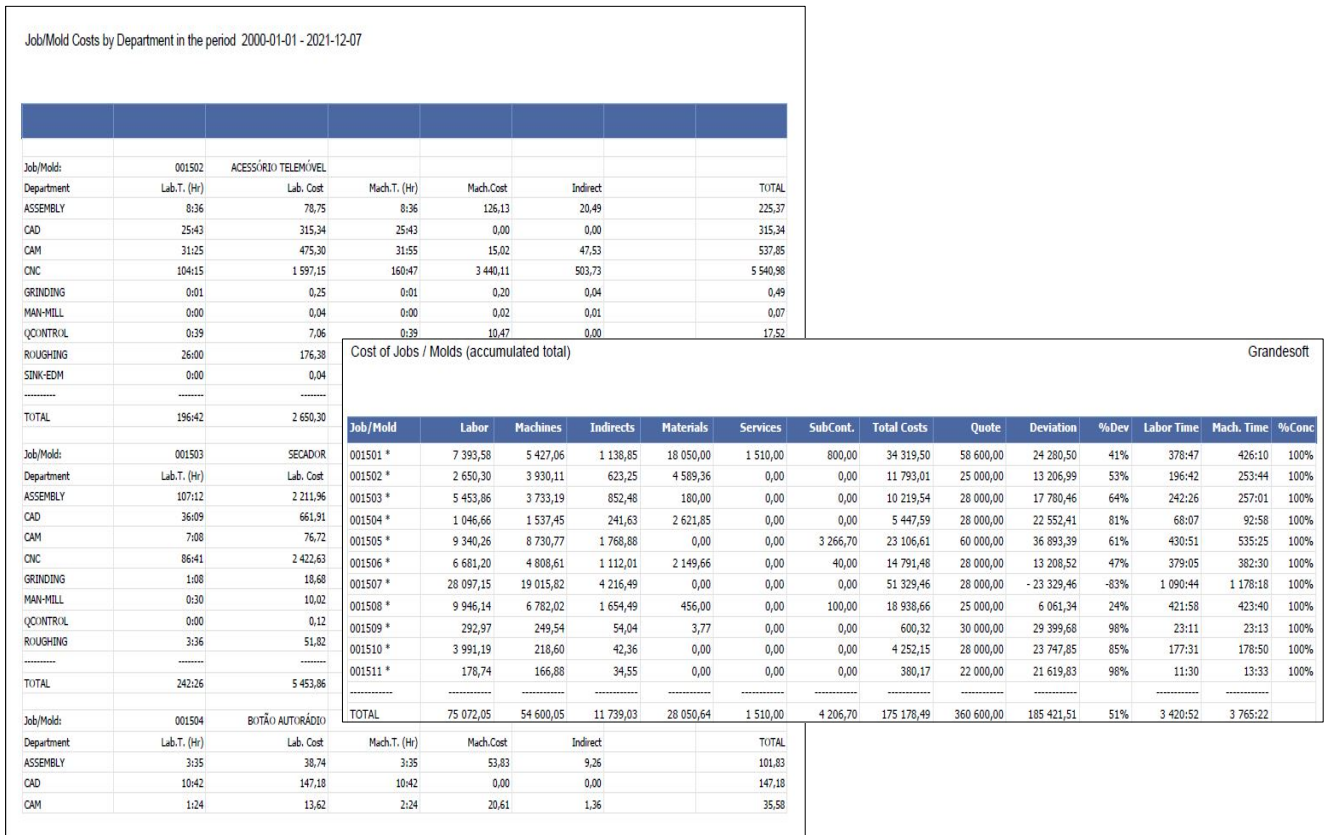

<u>ganimold</u>

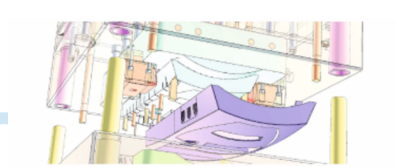

 $\bigcirc$ 

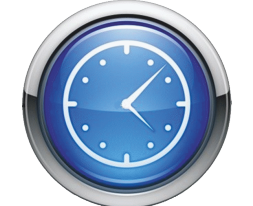

# Time Clock and Salary Processing

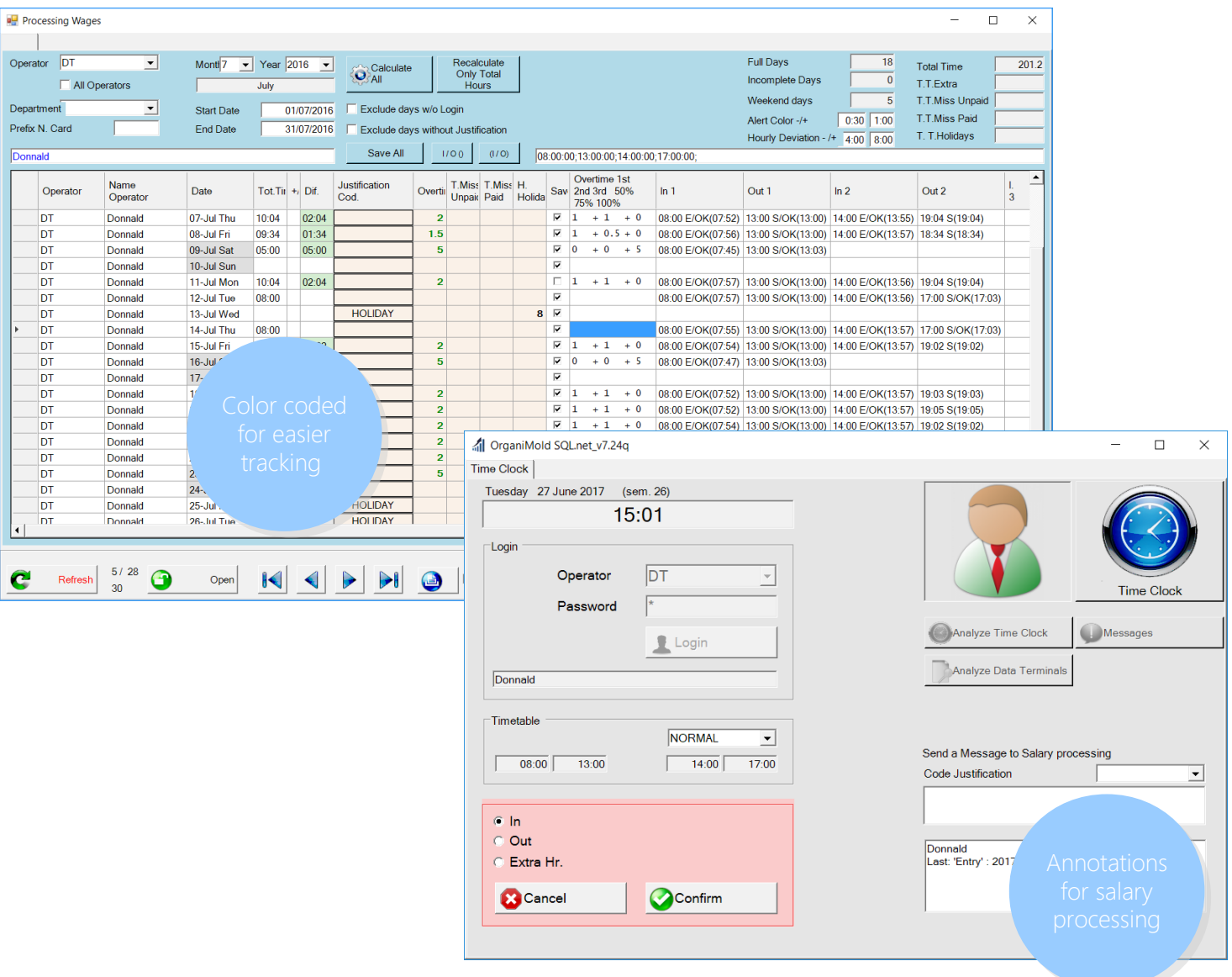

#### Clock-out

Operations initiated by the operator are automatically interrupted when the operator leaves the factory. In Manual Machines, operations stay paused until next clock-in.

In Automatic Machines, the operations can keep going without an operator.

#### Clock-in

After lunchtime (or any other pause) while still in the operator's shift, by clocking-in, operations that were automatically interrupted before can be automatically re-started (depending on the company's preference).

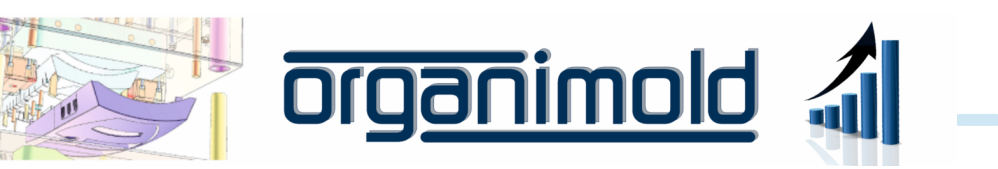

# Analysis of Machine Productivity

## Machine productivity graph

Includes the machine timetable, operations done with an operator, operations done without an operator and inactivity.

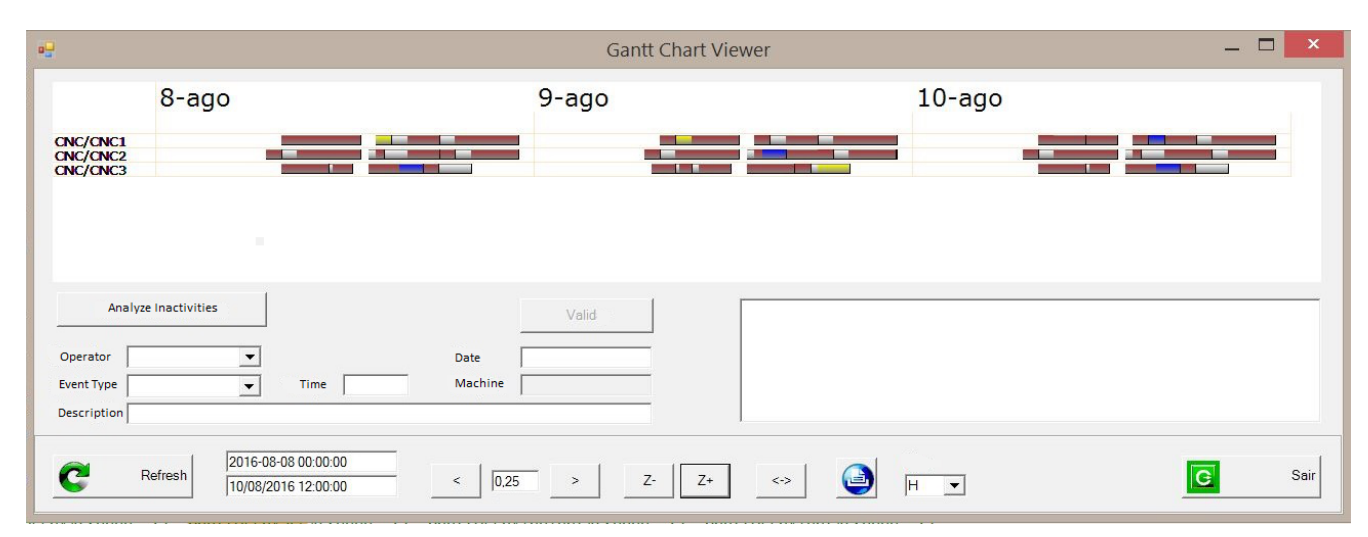

Inactivity yet to justify Justified Machine inactivityinactivity **Gantt Chart Viewer**  $\Box$  $8 - aqo$  $9 - aqo$ CNC/CNC2<br>CNC/CNC2:J<br>CNC/CNC3<br>CNC/CNC3:J **CNC/CNC** Therefore the Magnetic Press 14:30:00<br>2016-08-08 14:30:00<br>2016-08-08 16:00:00 Lack of Tool =  $1:30$ Inactivity :FALTA\_FERR 2016-08-08 14:30:00 2016-08-08 16:00:00<br>Operator :FR Operation Lack of Tool = 1:30 Analyze Inactivities Valid Operator  $\overline{\phantom{0}}$ Date 2016-08-08 14:30:00  $\overline{\phantom{0}}$ Time  $\boxed{1.5}$ Event Type Machine CNC2 Description Lack of Too 2016-08-08 00:00:00 Tipo  $\boldsymbol{c}$ Refresh  $\overline{G}$ Sair  $\begin{array}{|c|c|c|}\n\hline\n&\quad\hline\n0.25\n\end{array}$  $Z^+$  $\bigoplus$  $Z<sub>1</sub>$  $\iff$  $H$ 09/08/2016 18:00:00

Interface for analysis and justification of machine inactivity:

 $12<sup>2</sup>$ 

- Clicking on the red bar allows the creation of a justification automatically

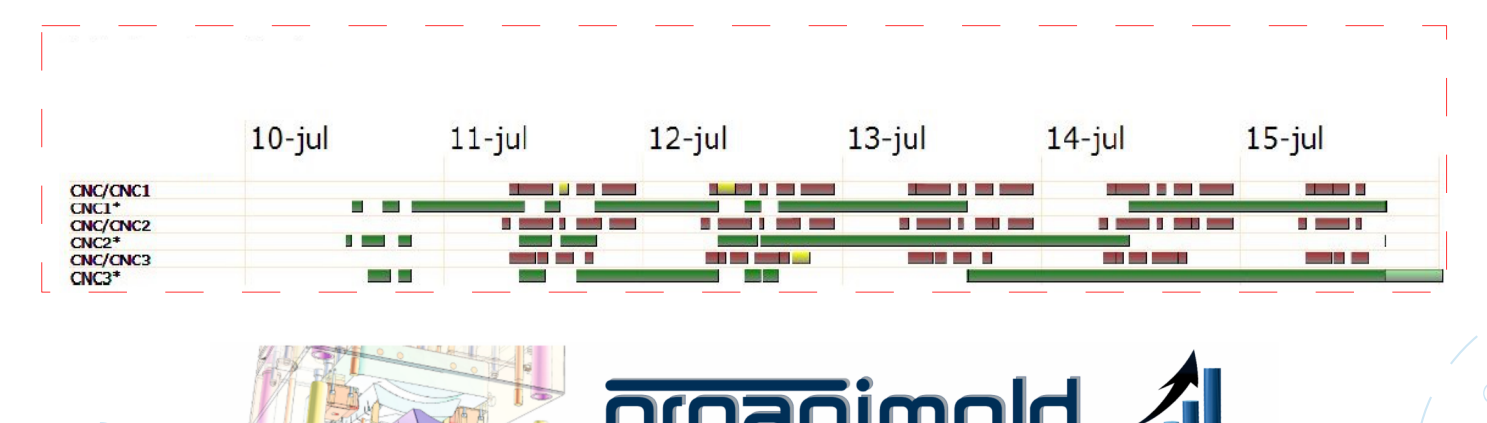

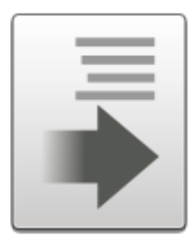

# Requests

 $\begin{array}{l} \begin{array}{c} \begin{array}{c} \begin{array}{c} \end{array} \end{array} \end{array} \end{array} \end{array} \end{array} \begin{array}{l} \begin{array}{c} \begin{array}{c} \end{array} \end{array} \end{array} \end{array} \end{array} \begin{array}{l} \begin{array}{c} \begin{array}{c} \end{array} \end{array} \end{array} \begin{array}{c} \begin{array}{c} \end{array} \end{array} \end{array} \end{array} \begin{array}{l} \begin{array}{c} \begin{array}{c} \end{array} \end{array} \end{array} \begin{array}{c} \begin{$ 

Make requests and quote demands using the Bill of Materials

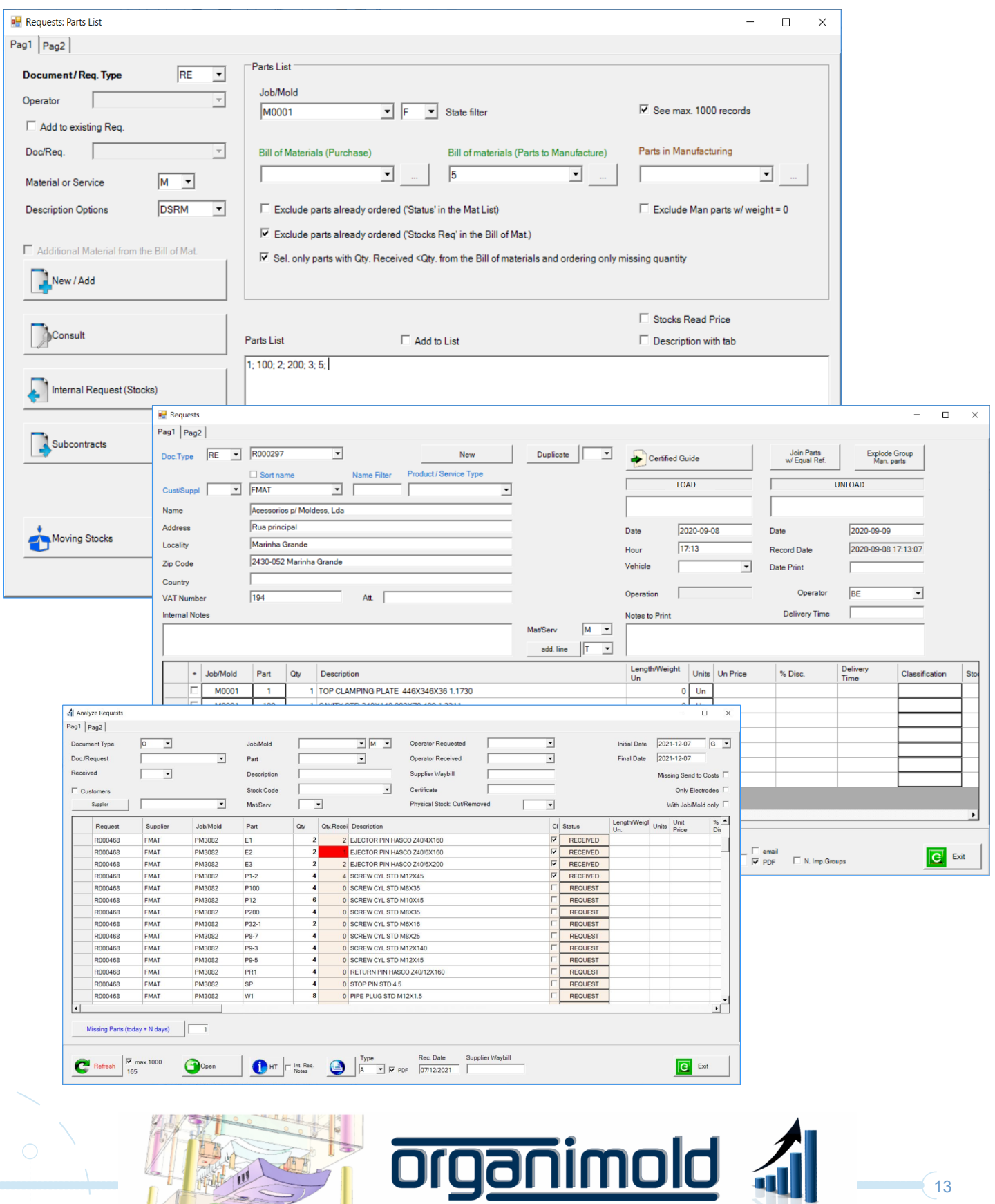

 $(13)$ 

 $\bigcirc$ 

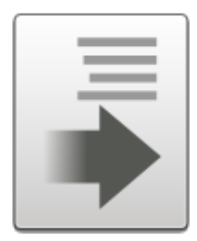

# Stocks and Tool Management

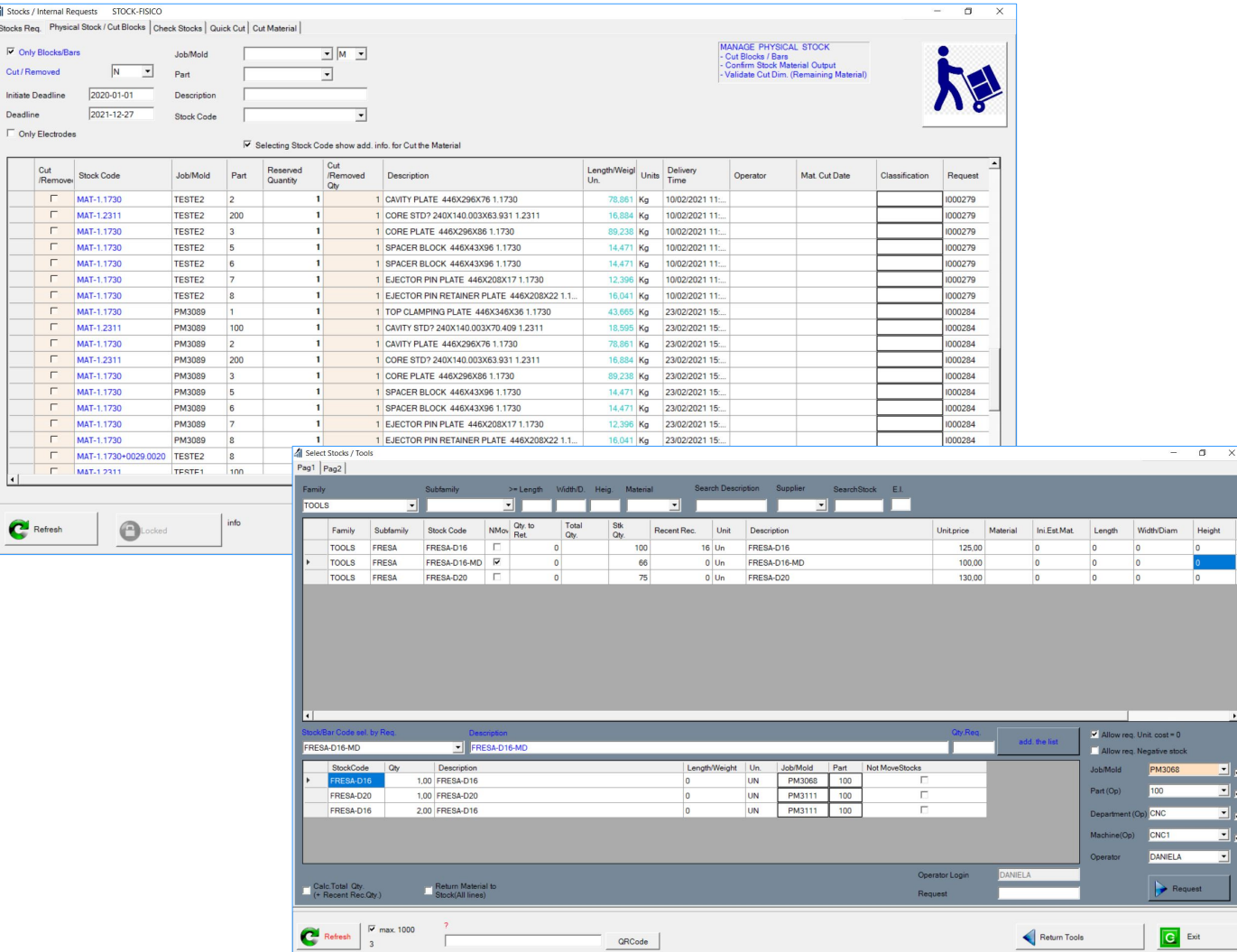

## Stocks and Tools management

- Materials management of blocks and bars by size
- Automatic suggestion of bar/blocks to use, based on an optimization algorithm
- Allows also Tools Management

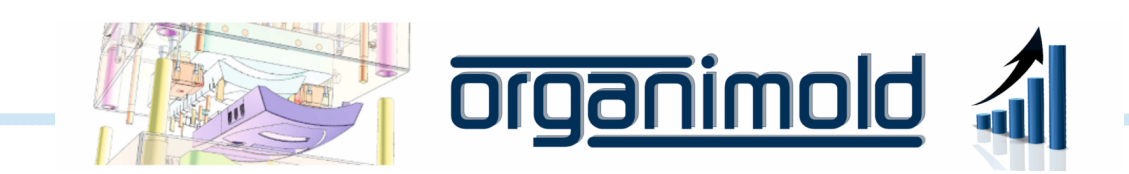

 $(15$ 

# Machine Maintenance Alerts

# Scheduling of maintenance for each machine

Notifies the operator of the maintenance scheduled for the current and previous days

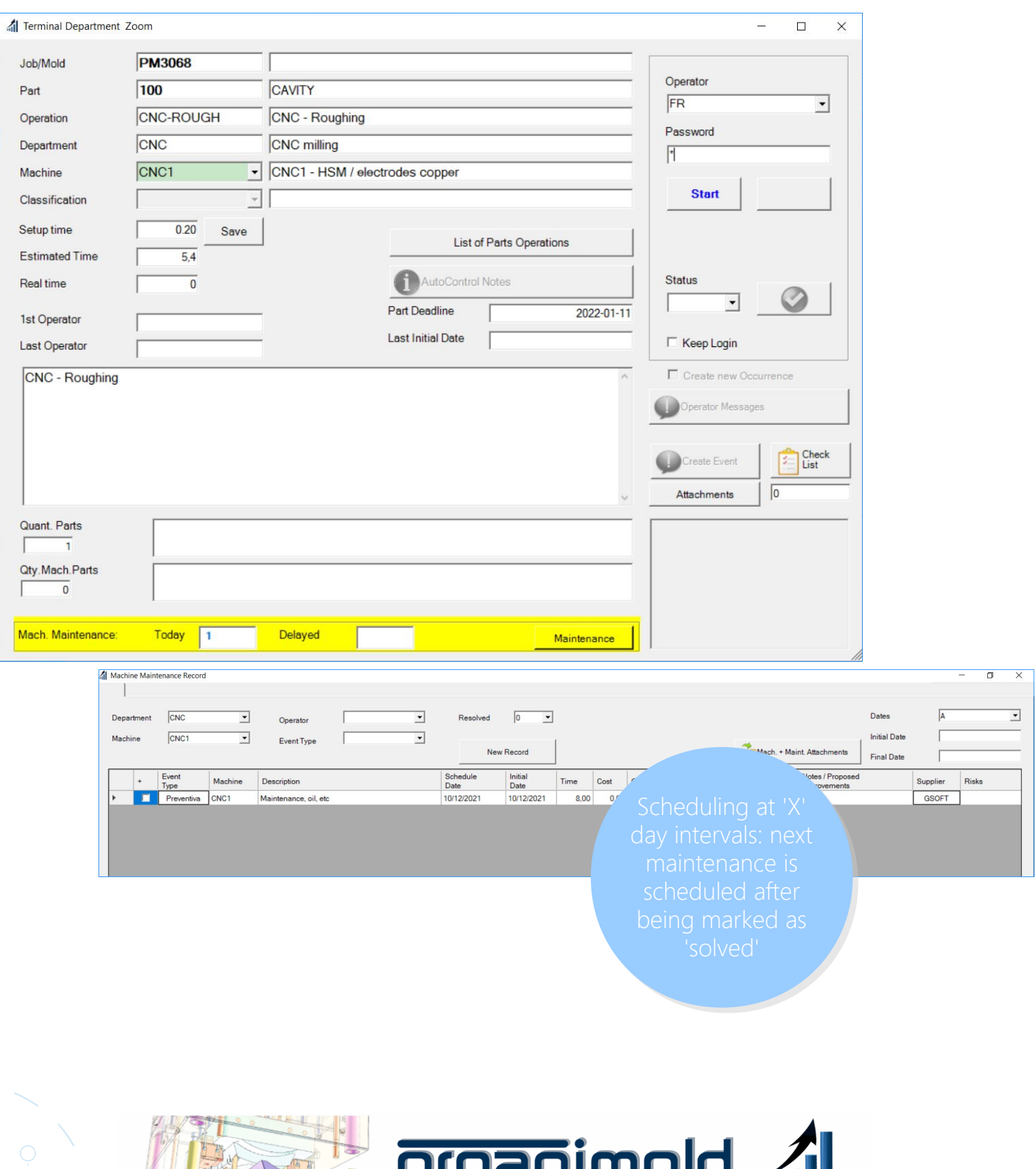

<u>n yon iin noit</u>

CRM

## Customer Relationship Management

Allows scheduling of activities and pending subjects, logs phone calls, visits, expenses and distances (Km). All the pending subjects are visible until they're marked as solved

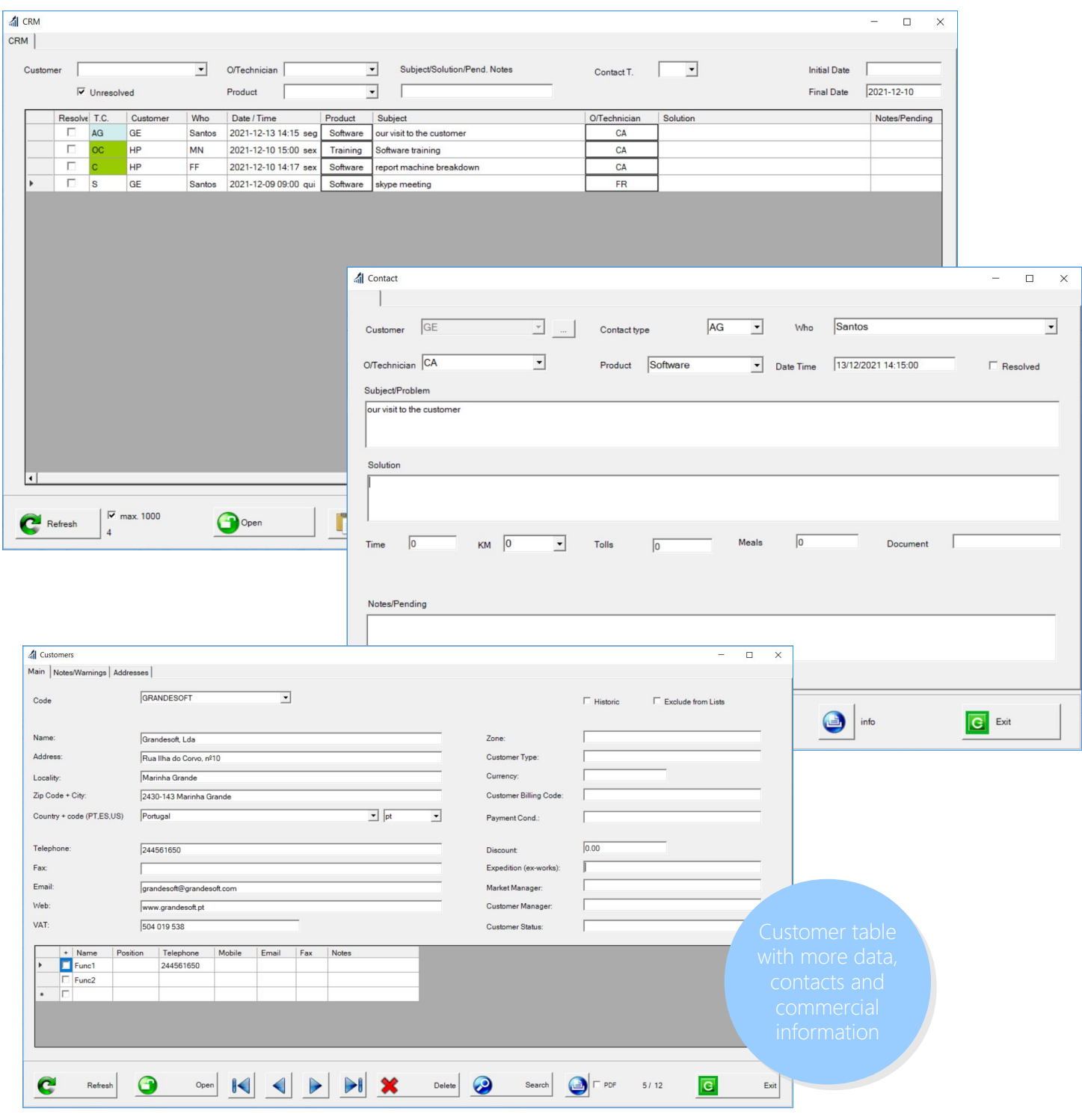

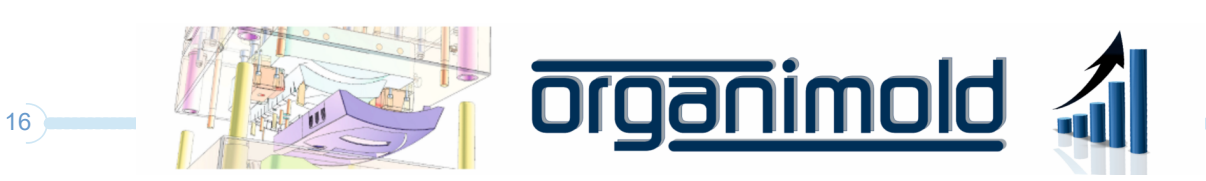